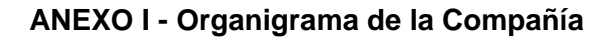

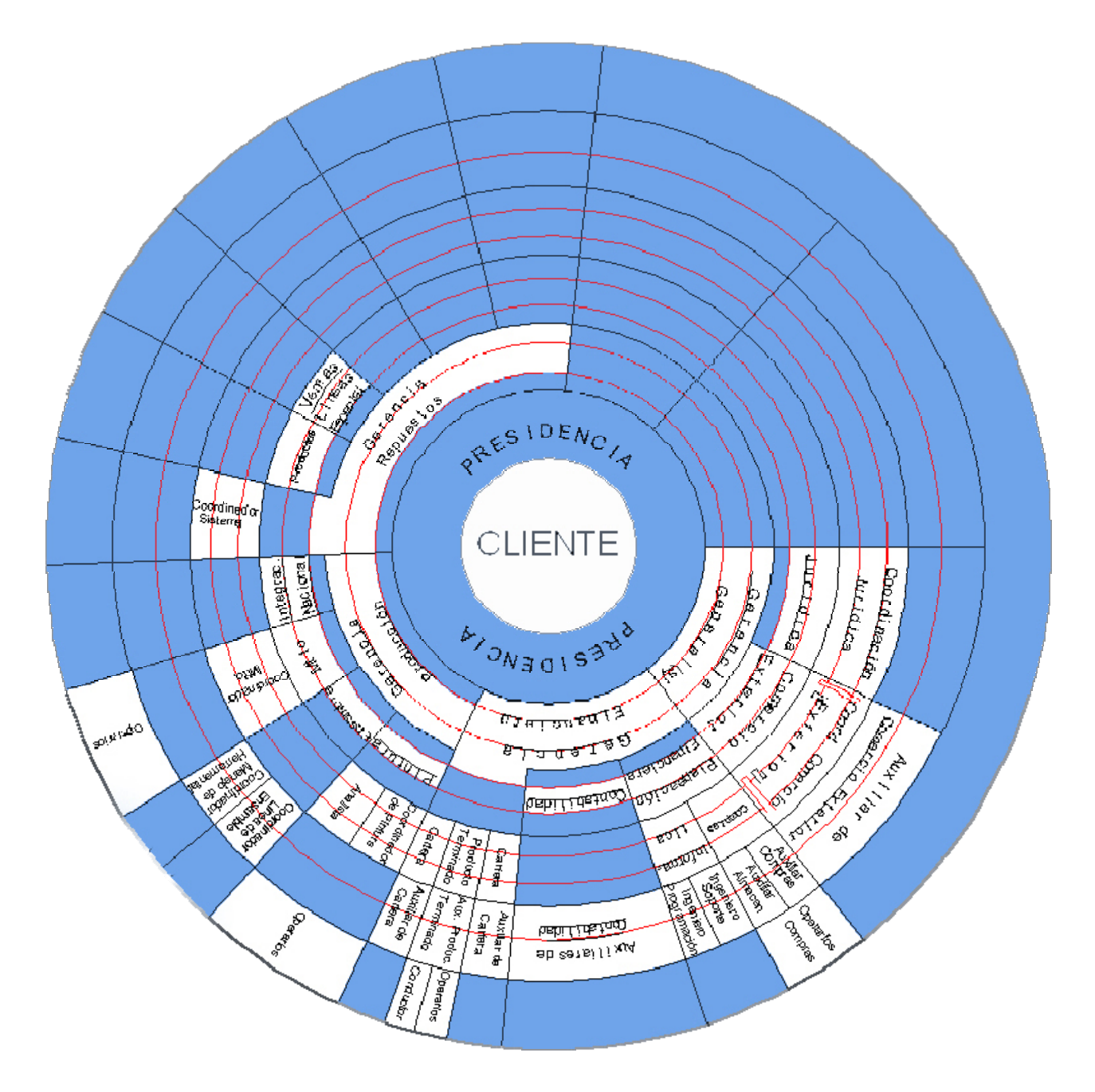

### **ANEXO II – Diagrama de Casos de uso**

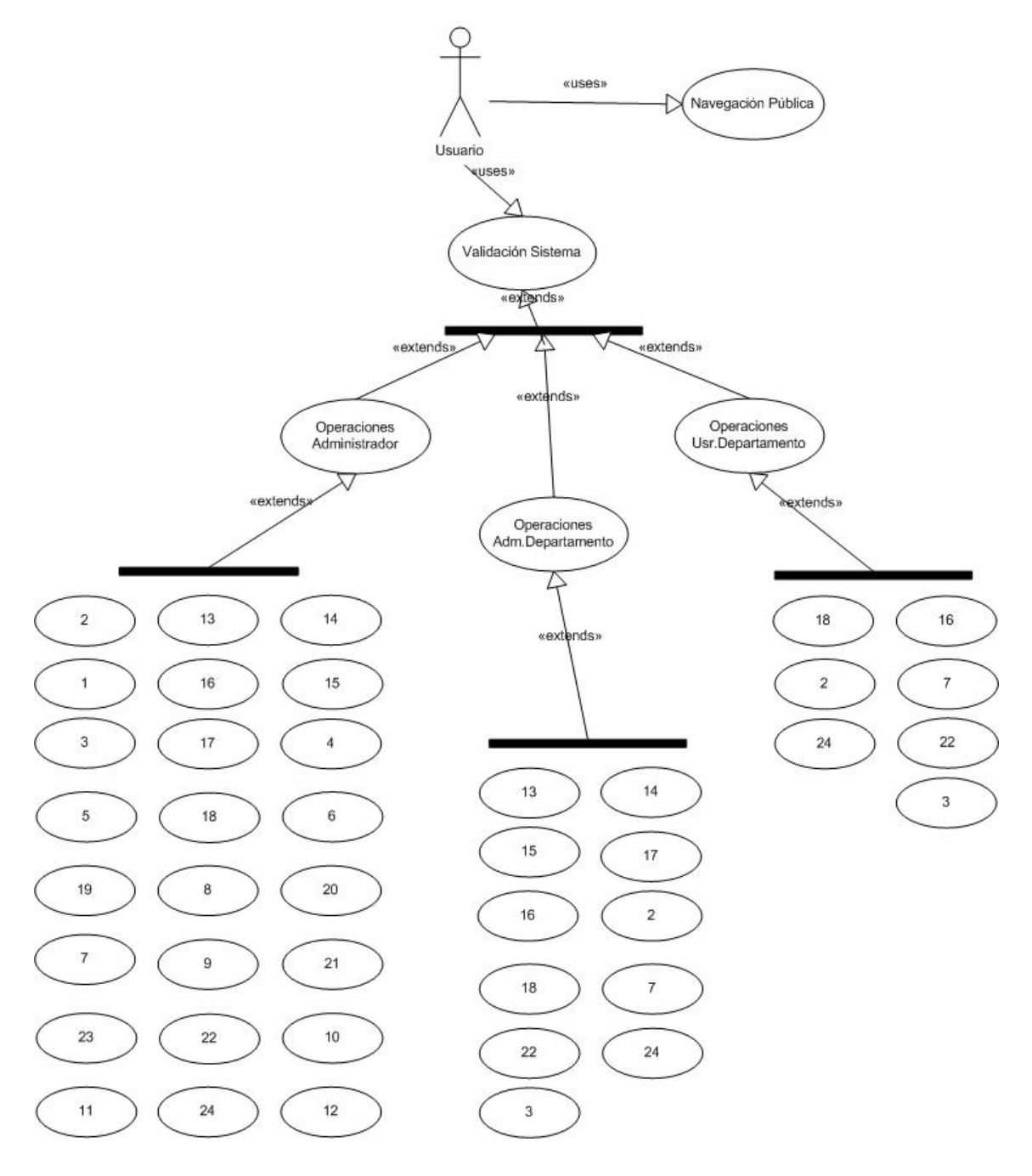

#### **ANEXO III – Menús de navegación**

- Mi Perfil Usuario Anónimo
	- o Inicio
	- <sup>o</sup> Nuestra Empresa
	- o Directorio Telefonico
	- o Portal Gestion Humana
	- o Boletín Servicio al Cliente
	- <sup>o</sup> Departamentos
- Mi Perfil Usuario Departamento
	- <sup>o</sup> Mi Departamento
	- o Inicio
	- <sup>o</sup> Nuestra Empresa
	- o Directorio Telefonico
	- o Portal Gestion Humana
	- o Boletín Servicio al Cliente
	- <sup>o</sup> Comunidad Empresarial
		- Inicio
		- Preferencias
		- Aplicaciones
			- o Calendario
				- **ver Citas**
				- **-** Agregar Cita
				- **•** Modificar Cita
				- Eliminar Cita
				- o Noticias
					- **Leer Noticias**
					- **Agregar Artículo**
				- o Foro
					- **Insertar Nuevo Foro**
					- · Nuevo tema
					- **Responder**
					- Ver lista de Foros
		- Salir
	- <sup>o</sup> Departamentos
- Mi Perfil Usuario Administrador
	- <sup>o</sup> Mi Departamento
	- o Inicio
	- <sup>o</sup> Nuestra Empresa
	- o Directorio Telefonico
	- o Portal Gestion Humana
	- o Boletín Servicio al Cliente
	- <sup>o</sup> Comunidad Empresarial
		- Inicio
		- Administracion
			- o[Configuración del sitio](http://intranet/egw122/index.php?menuaction=admin.uiconfig.index&appname=admin)
			- o[Cuentas de usuario](http://intranet/egw122/index.php?menuaction=admin.uiaccounts.list_users)
			- o[Grupos de usuarios](http://intranet/egw122/index.php?menuaction=admin.uiaccounts.list_groups)
			- o[Aplicaciones](http://intranet/egw122/index.php?menuaction=admin.uiapplications.get_list)
			- o[Categorías globales](http://intranet/egw122/index.php?menuaction=admin.uicategories.index)
			- o [Cambiar mensaje de la pantalla](http://intranet/egw122/index.php?menuaction=admin.uimainscreen.index)  [principal](http://intranet/egw122/index.php?menuaction=admin.uimainscreen.index)
			- o[Ver sesiones](http://intranet/egw122/index.php?menuaction=admin.uicurrentsessions.list_sessions)
			- o[Ver registro de acceso](http://intranet/egw122/index.php?menuaction=admin.uiaccess_history.list_history)
			- o[Ver registro de errores](http://intranet/egw122/index.php?menuaction=admin.uilog.list_log)
			- o [Encontrar y registrar todos los "hooks"](http://intranet/egw122/index.php?menuaction=admin.uiapplications.register_all_hooks)  [de las aplicaciones](http://intranet/egw122/index.php?menuaction=admin.uiapplications.register_all_hooks)
			- o[Servicios asíncronos programados](http://intranet/egw122/index.php?menuaction=admin.uiasyncservice.index)
			- o [Copia de seguridad y restauración de la](http://intranet/egw122/index.php?menuaction=admin.admin_db_backup.index)  [base de datos](http://intranet/egw122/index.php?menuaction=admin.admin_db_backup.index)
			- o [Información de PHP](javascript:openwindow()
		- Preferencias
		- Aplicaciones
			- o Calendario
				- [Configuración del sitio](http://intranet/egw122/index.php?menuaction=admin.uiconfig.index&appname=calendar)
				- $\blacksquare$ [Campos personalizados](http://intranet/egw122/index.php?menuaction=admin.customfields.edit&appname=calendar)
				- E [Gestión de días festivos](http://intranet/egw122/index.php?menuaction=calendar.uiholiday.admin)
				- $\blacksquare$ [Categorías globales](http://intranet/egw122/index.php?menuaction=admin.uicategories.index&appname=calendar)
			- o Recursos
				- $\blacksquare$ [Configuración del sitio](http://intranet/egw122/index.php?menuaction=resources.ui_resources.admin)
				- $\blacksquare$ [Categorías globales](http://intranet/egw122/index.php?menuaction=admin.uicategories.index&appname=resources&global_cats=1)
				- $\blacksquare$ [Configurar permisos de acceso](http://intranet/egw122/index.php?menuaction=resources.ui_acl.acllist)
				- $\blacksquare$ [Campos personalizados](http://intranet/egw122/index.php?menuaction=admin.customfields.edit&appname=resources)
			- o Noticias
				- $\blacksquare$ [Categorías globales](http://intranet/egw122/index.php?menuaction=admin.uicategories.index&appname=news_admin)
				- $\blacksquare$ [Configurar permisos de acceso](http://intranet/egw122/index.php?menuaction=news_admin.uiacl.acllist)
				- $\blacksquare$ [Configurar exportación RSS](http://intranet/egw122/index.php?menuaction=news_admin.uiexport.exportlist)
			- o Foro
- Administración de Foro
- Salir
- o Departamentos

### **ANEXO IV – Imágenes del Portal**

### Página Inicial del Portal

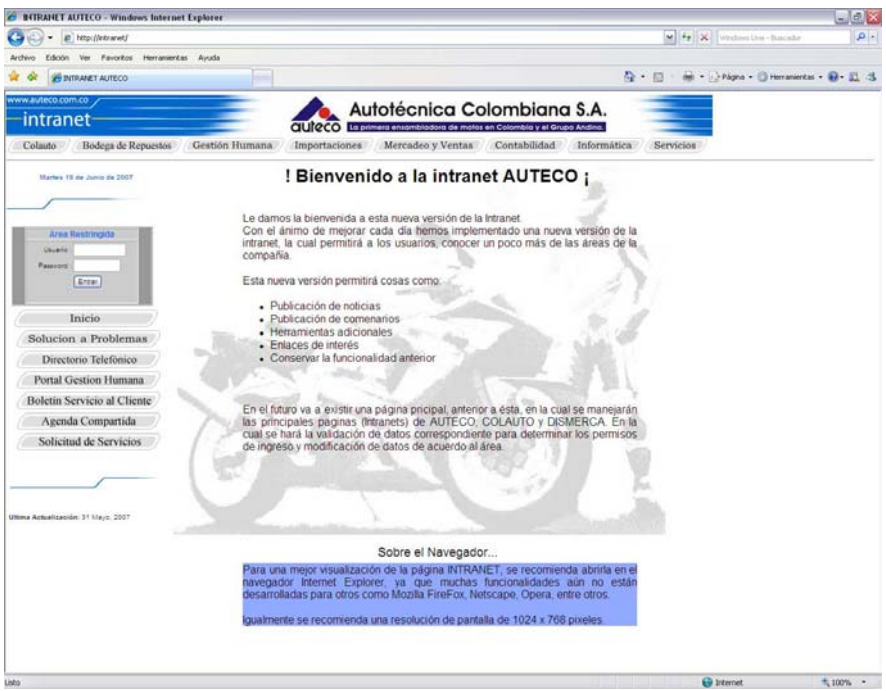

#### Página del Directorio Telefónico

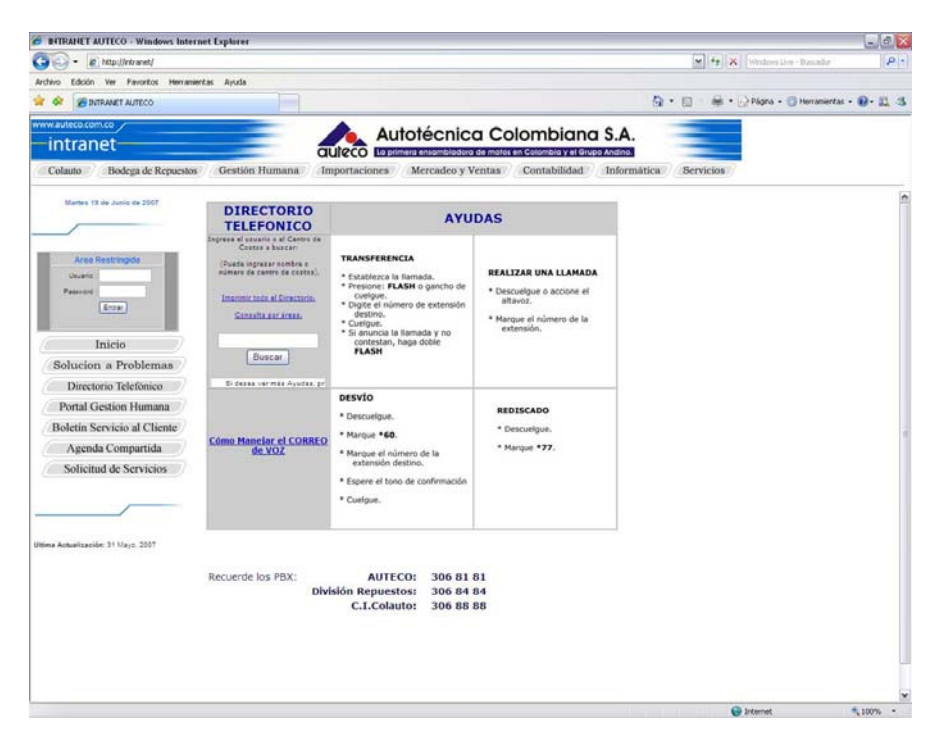

# Página de la Comunidad Empresarial

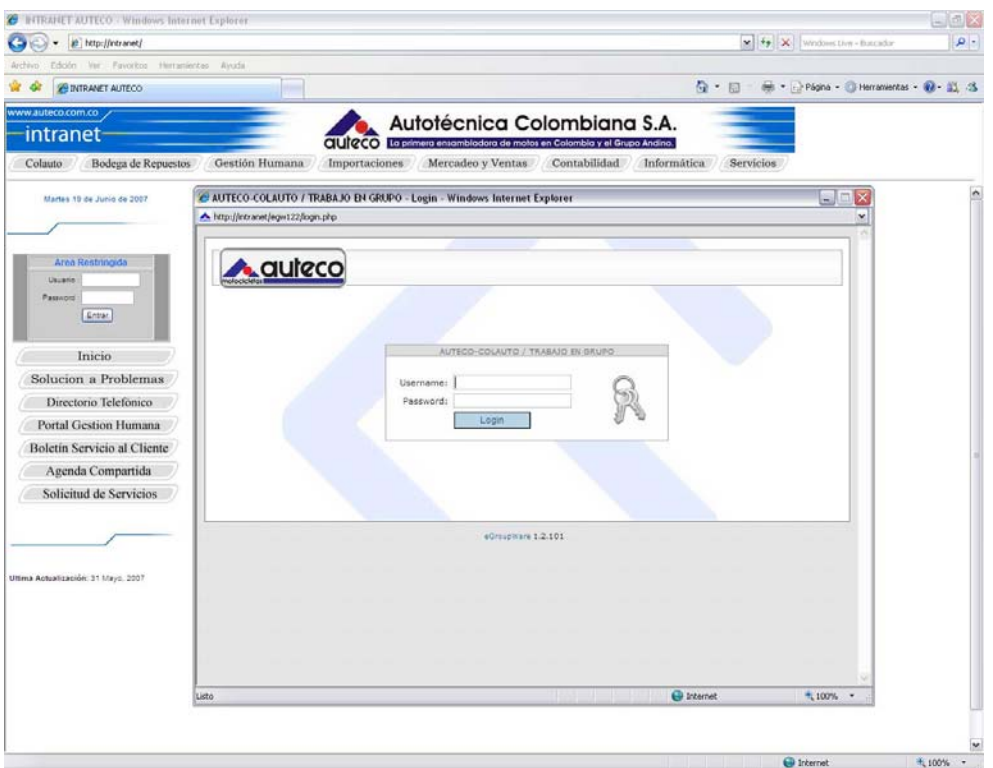

## Página de la Comunidad Empresarial

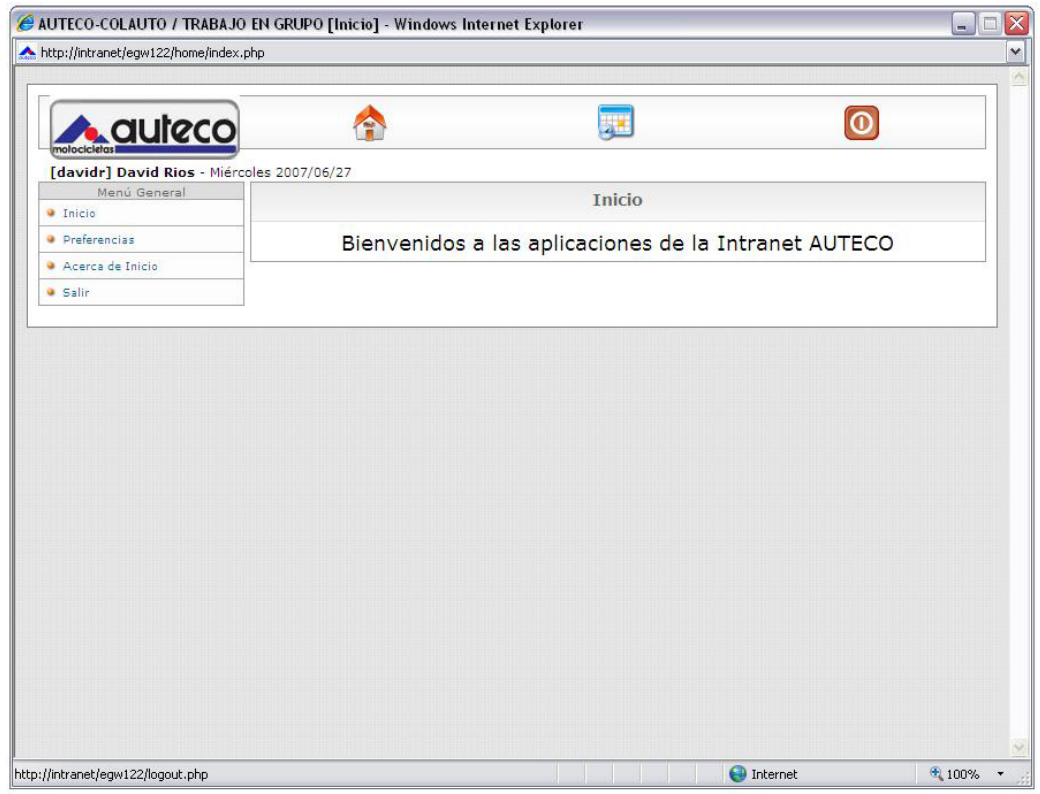

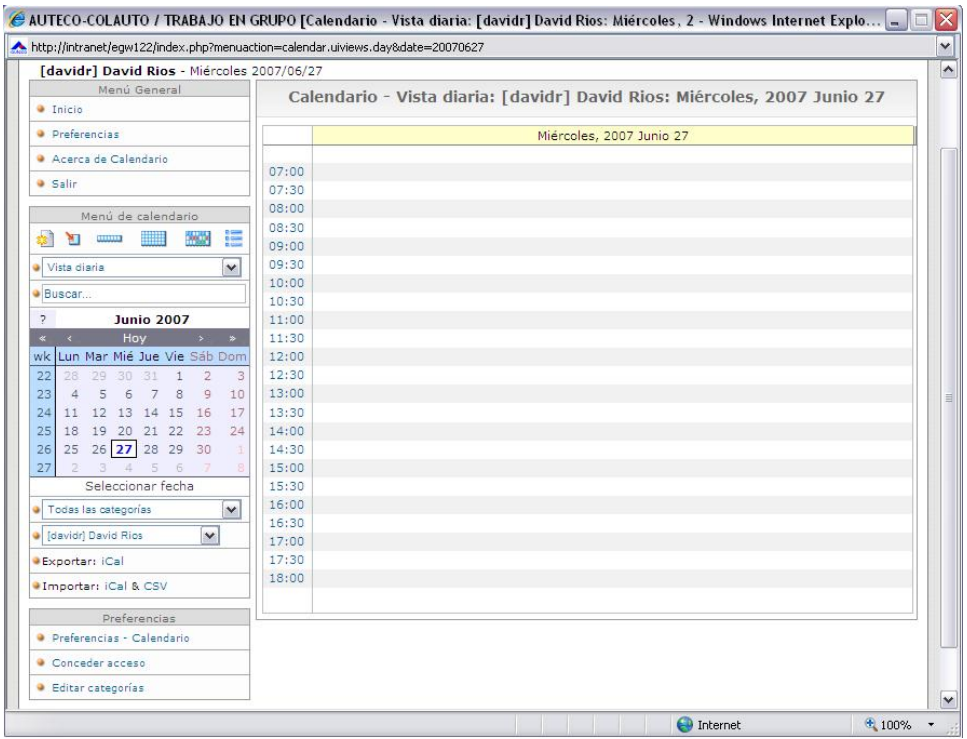

#### Página de la Comunidad Empresarial – Agenda / Calendario

Página de la Comunidad Empresarial - Noticias

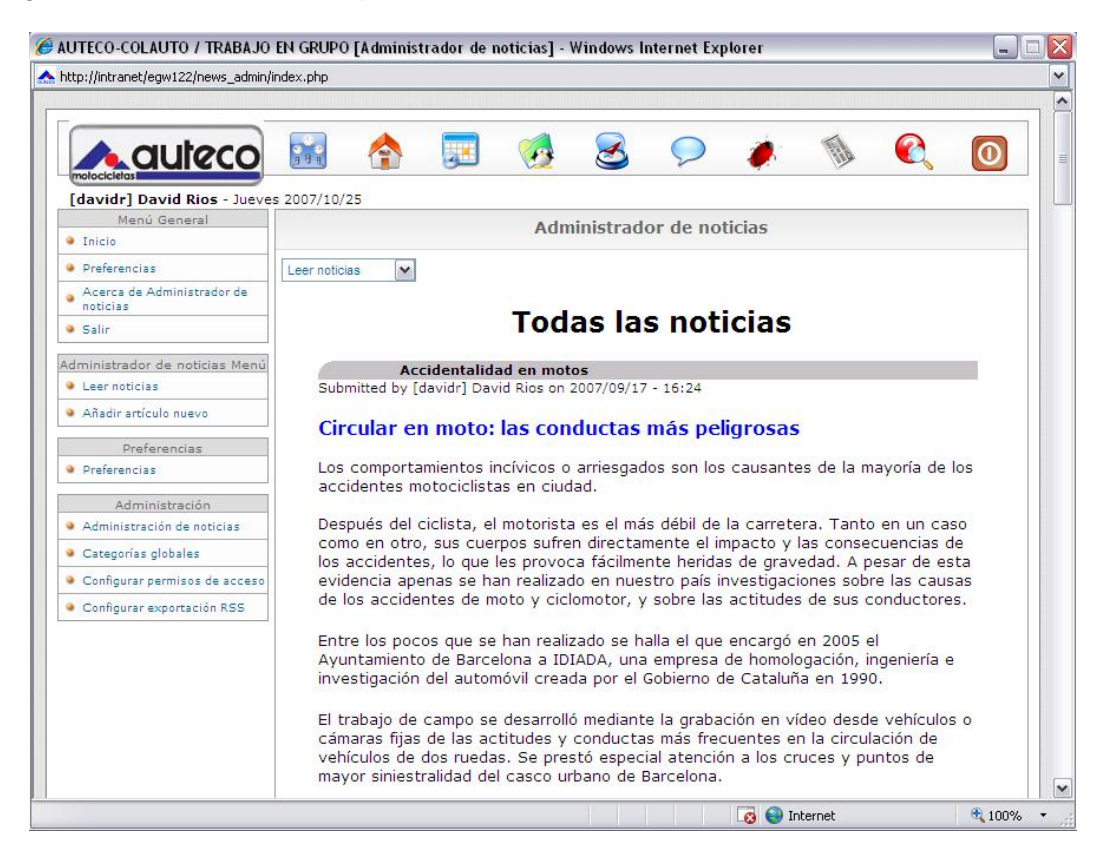

Página de la Comunidad Empresarial - Foro

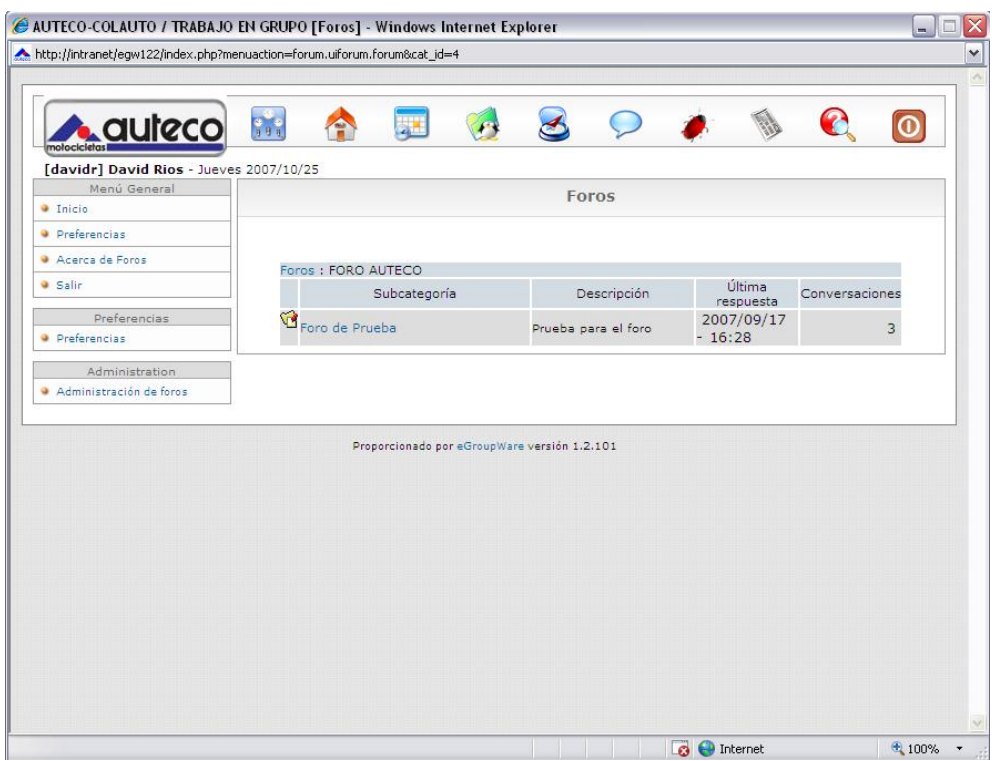

Página de la Comunidad Empresarial - Recursos

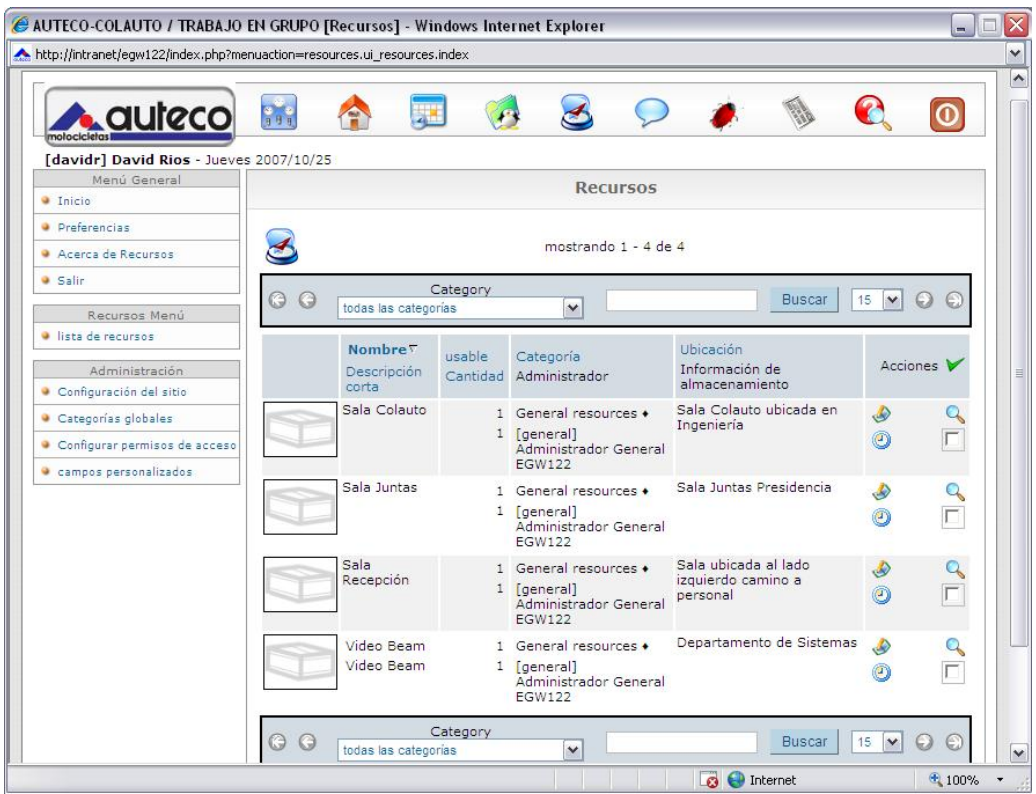

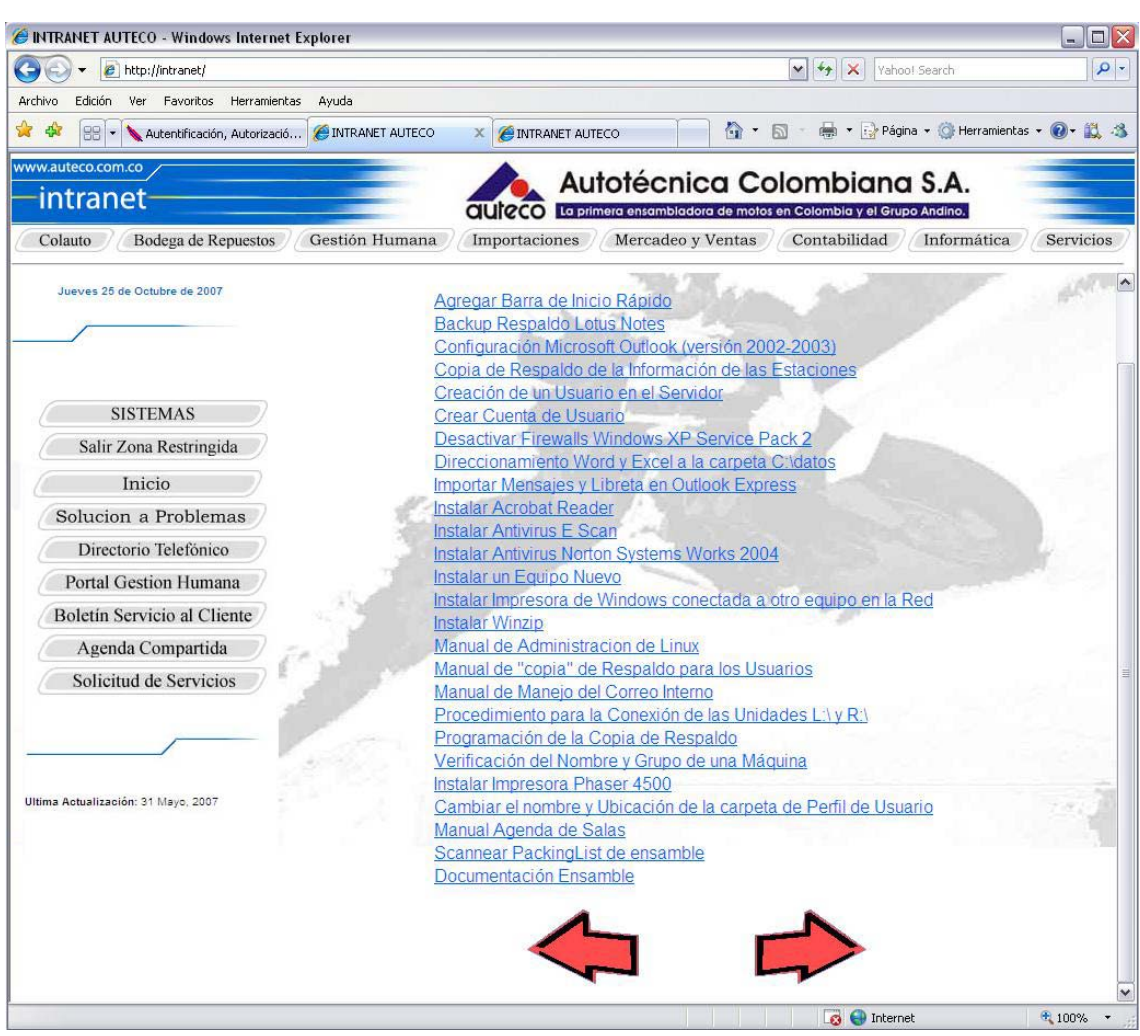

# Página de una Zona Restringida para cada Departamento